CEG2722: Data Analysis II Command Line Data Processing

- Lecture 2 : Getting Started -

#### Achraf Koulali

Geospatial Engineering

November 22, 2021

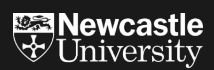

# Getting started

 $\triangleright$  We will be using [JSLinux](https://bellard.org/jslinux/) for practice during Lectures.

 $\blacktriangleright$  minimal Linux with a terminal from your browser.

#### **ISLinux**

Run Linux or other Operating Systems in your browser!

The following emulated systems are available:

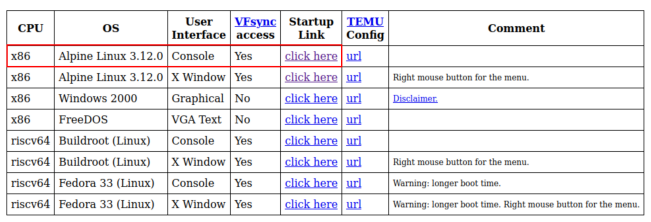

© 2011-2021 Fabrice Bellard - News - VM list - FAO - Technical note

Figure 1: JS Linux terminal emulator

 $\triangleright$  For practicals, we will be using the University Linux Server.

 $\blacktriangleright$  Instructions to access the server can be found in Canvas

# The shell command line

Interprets and enacts typed commands in real time some commands may run on other computers and/or at later time, or in background.

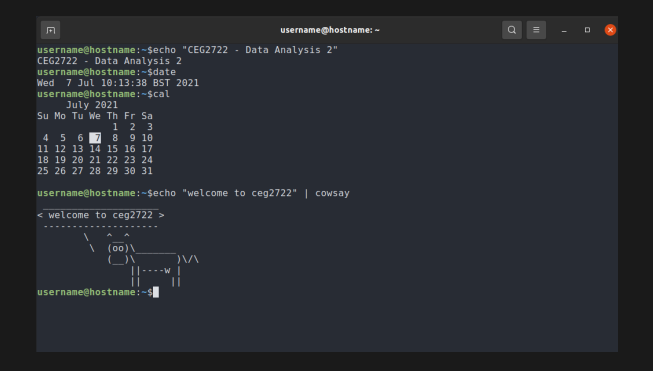

Figure 2: shell prompt: user@machine

## The shell command line.

- Almost all Linux distributions provide the "Bourne again shell" (bash).
- $\triangleright$  There are many shell version such as: csh, tcsh, zsh...
- $\triangleright$  We will focus on bash

# Executing a Command-line Tool

Now that you have a basic understanding of the environment, it is time that you try out some commands.

Type the following in your JSLinux terminal (without the dollar sign) and press Enter

\$ pwd /home/user  $$ 1s$ bench.py hello.c hello.js readme.txt

# Navigating the filesystem using cd & ls

The Linux filesystem appears as a hierarchy of directories(folders):

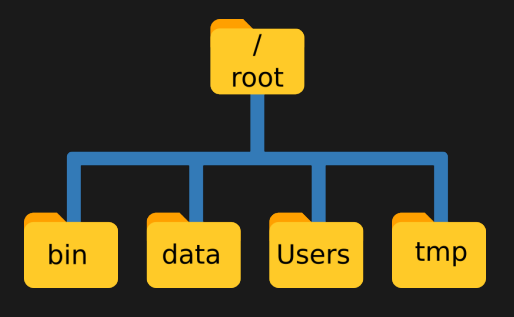

Figure 3: Linux Filesystem

Navigating the filesystem using cd & ls

 $\triangleright$  Use the command cd (change directory)

```
# this is a comment
# change into dir
$ cd Desktop
# this command prints the the working directory
$ pwd
/home/jake/Desktop
```
# Navigating the filesystem using cd & ls

 $\blacktriangleright$  The command 1s to list the files in a directory.

```
$ cd book/ch02/
$ cd data
$ pwd
/home/user/book/ch02/data
$ cd ..
$ pwd
/home/user/book/ch02/
```
 $\blacktriangleright$  Values that come after the command are called command-line arguments or options.

 $\blacktriangleright$  The two dots refer to the parent directory.

#### Command line options

 $\blacktriangleright$  Linux commands may take one or more arguments.

▶ Traditionally, arguments beginning "-" or "-" are regarded as option flags.

\$ ls --help *# the option --help displays the help of the command ls*

#### Command line options

 $\blacktriangleright$  Another example of command line

*# this displays the first 3 lines of the file movies.txt* \$ head -n 3 data/movies.txt Matrix Star Wars Home Alone

- $\triangleright$  We use the term "command line" as anything that can be executed from the terminal.
- $\blacktriangleright$  Each command-line tool is one of the following five types:
	- $\blacktriangleright$  A binary executable.
	- $\overline{\triangleright}$  A shell builtin.
	- ▶ An interpreted script.
	- ▶ A shell function.
	- ▶ An alias.

#### Interpreterd script

```
def factorial(x):
    result = 1for i in xrange(2, x + 1):
        result *= i
    return result
if __name__ == "__main__":
    import sys
    x = int(sys.argv[1])print factorial(x)
```
\$ python fac.py 5 120

#### Shell script \$ fac() **{ (**echo 1**;** seq \$1**) |** paste -s -d\\* - **|** bc**; }** \$ fac 5 120

#### Alias

\$ alias mymachine='hostname -f' \$ mymachine Latitude-5400

You can find out the type of a command-line tool with 'type' (which is itself a shell builtin):

```
$ type -a pwd
pwd is a shell builtin
pwd is /bin/pwd
$ type -a cd
cd is a shell builtin
```
Test your knowlegde

http://poll-maker.com/QL52VSN94

# Combining command line tools

 $\triangleright$  The most important way of combining command-line tools is through a pipe("|")

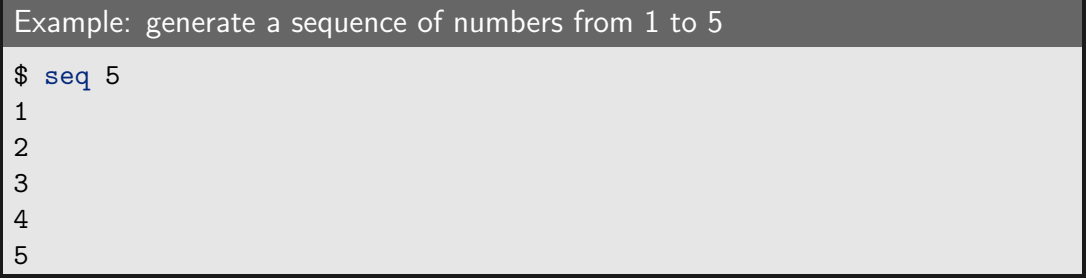

We can pipe("|") the ouput of the first command to a second tool, which can be used to filter lines.

Example: how many numbers between 1 and 100 that contain a three

```
$ seq 100 | grep 3 | wc -l
19
```
# Redirecting input and output

 $\blacktriangleright$  The default output of command-line tools is to the terminal.

 $\triangleright$  We can save outputs to a file: output redirection:

```
$ hostname > mymachine.txt
# here we redirect the name of the
# machine (given by hostname) to the file mymachine.txt
```
# Redirecting input and output

 $\triangleright$  We can also append the output to a file with  $\triangleright$ :

```
$ echo "Hello, ceg2722!"
$ echo -n "Hello" > hello-world
$ echo " World" >> hello-world
# -n specifies that echo should not output a trailing newline.
$ cat hello-world
?
```
 $\triangleright$  We can use the command cat to read a file and print it in the terminal.

- $\triangleright$  Data analysis implies using data, and data is often stored in files.
- $\blacktriangleright$  In this section we introduce how to create, move, copy, rename, and delete files and directories.

# Working with files

 $\blacktriangleright$  To move a file to a different directory you can use:

\$ mv hello.txt ~/book/ch02/data/

 $\triangleright$  You can also rename files with mv:

\$ cd data \$ mv hello.txt bye.txt In case you no longer need a file, you delete it with  $rm (Warning!)$ 

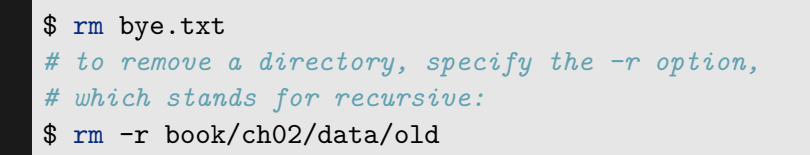

 $\triangleright$  A good practice is to define an alias for the rm command: alias  $rm = 'rm -i'$ 

In case you want to copy a file, use  $cp$  :

\$ cp server.log server.log.bak

Working with files

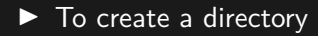

\$ cd data \$ mkdir logs  $\blacktriangleright$  The most important command to get help is perhaps man  $==$  manual.

```
$ man cat | head -n 20
?
# you can also use the argument --help to display the usage directions
$ ls --help
```
Quiz 2.1: You can use your terminal to verify possible answers.

 $\blacktriangleright$  To change to the Desktop directory:

- 1. cd ~/Desktop/
- 2. ls ~/Desktop/
- 3. cd /home/user/Desktop/

 $\triangleright$  Create a directory called myceg2722:

- 1. mkdir myceg2722
- 2. wc myceg2722
- 3. cd myceg2722

 $\triangleright$  Change the directory to myceg2722

- 1. cd myceg2722
- 2. echo myceg2722
- 3. dc myceg2722

 $\blacktriangleright$  Print the current directory

1. pwd

- 2. ls ./
- 3. echo ./

 $\triangleright$  Create a file (myfile.txt) and add the sentence "Hello, CEG2722" to it

- 1. touch myfile.txt; echo "Hello, CEG2722" > myfile.txt
- 2. ls myfile.txt; pwd
- 3. cat myfile.txt; echo "Hello, CEG2722" > myfile.txt

▶ Move the file myfile.txt to the the directory Desktop

1. cd myfile.txt

- 2. cd myceg2722; ls ~/Desktop/
- 3. mv myfile.txt ~/Desktop/

 $\triangleright$  Change directory to Desktop then remove the directory myceg2722

- 1. cd ~/Desktop/; rm myceg2722
- 2. cd ~/Desktop/; rm -r myceg2722
- 3. cd ~/Desktop/; mr myceg2722

# **Summary**

- $\blacktriangleright$  We introduced the Linux filesystem.
- $\triangleright$  We introduced some basic Linux commands for navigating the filesystem.
- $\blacktriangleright$  Homework: Using the JSLinux terminal, repeat the examples of this session.